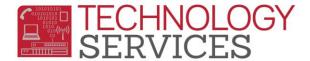

## Signing in on the RUSD .NET Parent-Student Portal

The Portal address: <a href="https://aeriesportal.rusd.k12.ca.us">https://aeriesportal.rusd.k12.ca.us</a>

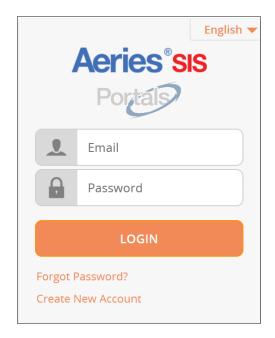

- 1. Enter the email address that was used to initially setup your .NET Parent-Student Portal account.
- 2. Password
  enter the password that was entered during the initial setup\* of the .NET Parent-Student Portal account. \*unless the password has been changed since the original setup.
- 3. Once the email address (Step1), and password (Step2) have been entered correctly, click on the LOGIN button to logon to the .NET Parent-Student Portal.

## Forgot Password?

You can click on the **Forgot Password?** Link; this will initiate a process that will reset your password. You must have access to the email address that was used to setup the **.NET Parent-Student Portal** account to reset your password.